# 中国库尔厂 UNIVERSITY | FACULTY OF<br>OF HULL HEALTH SCIENCES

# PEP

# Practice Environment Profile User Guide - Reports

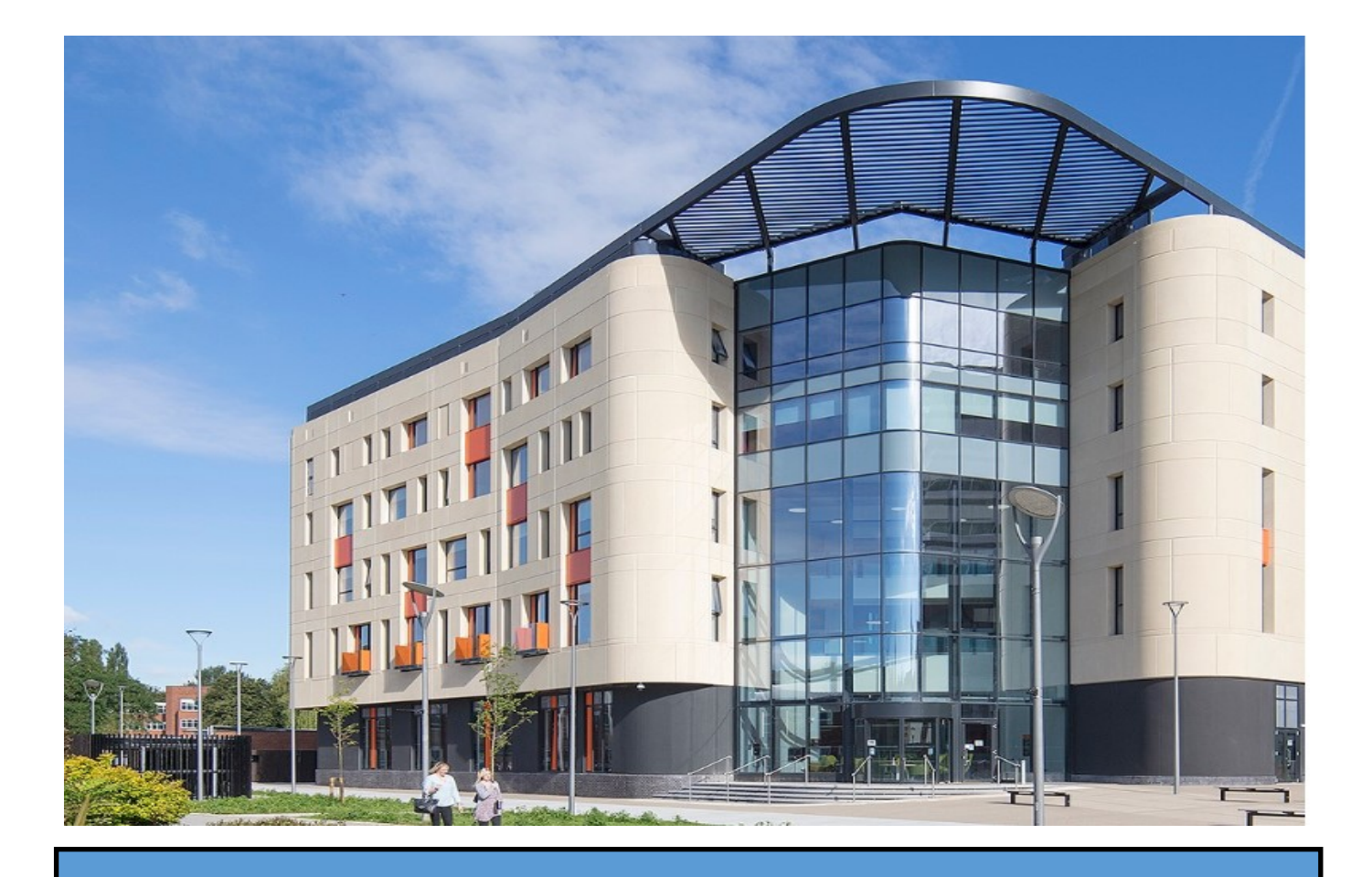

## **Running Reports in PEP**

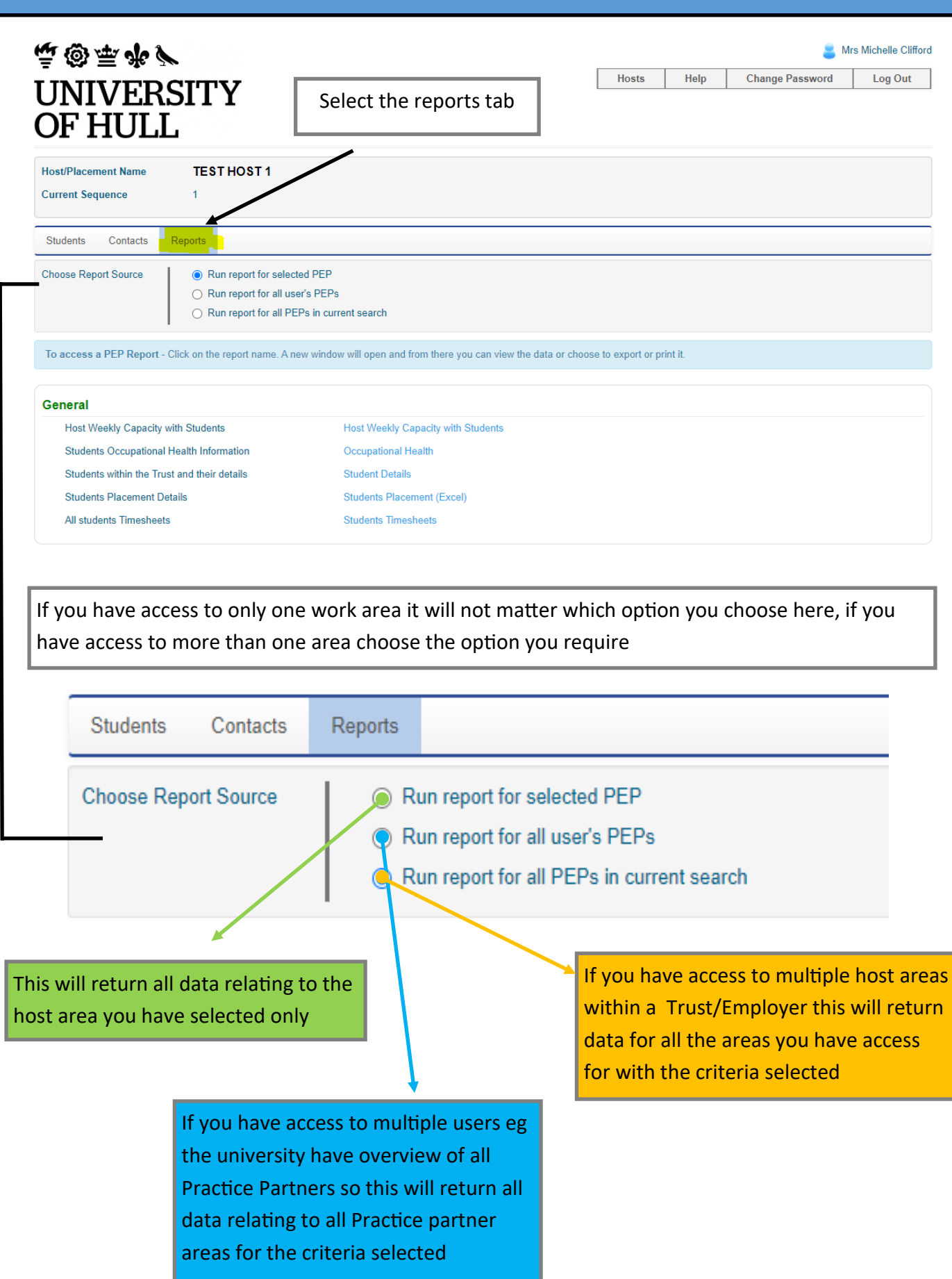

#### **Host Weekly Capacity with students**

This report shows all students weekly allocations in a grid format for a selected time frame.

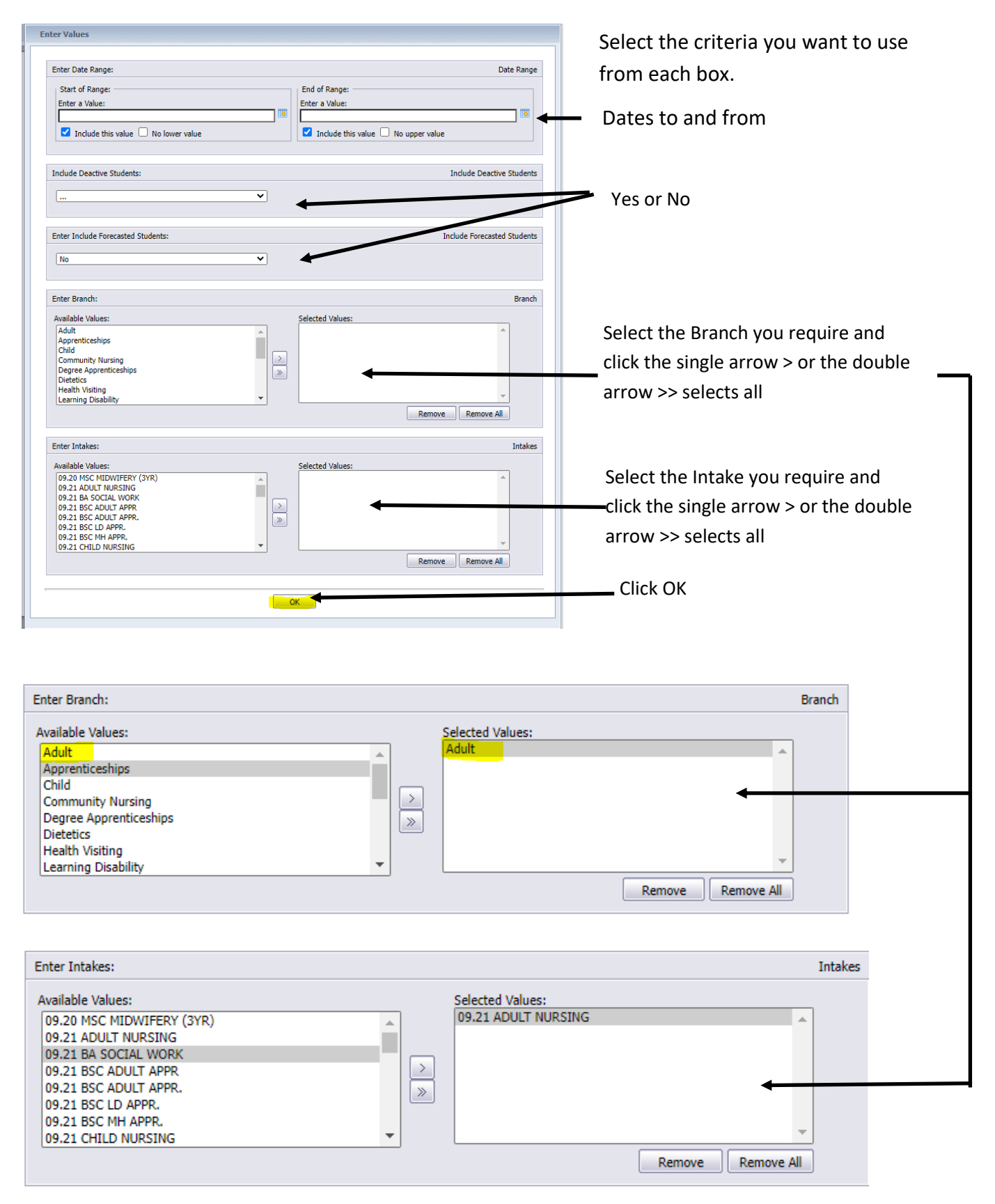

#### This is the report it will return

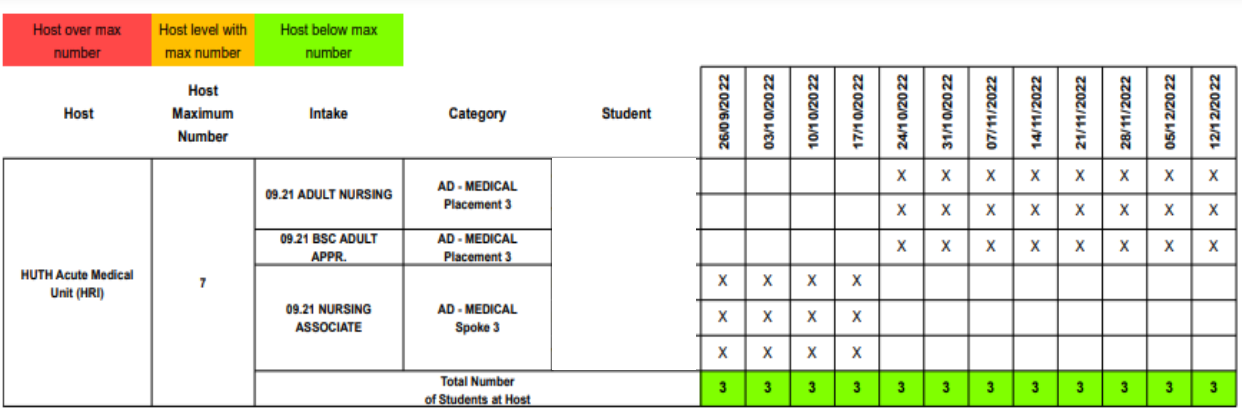

To export the report click on the arrow button and from the drop down select the format you want than click the export button

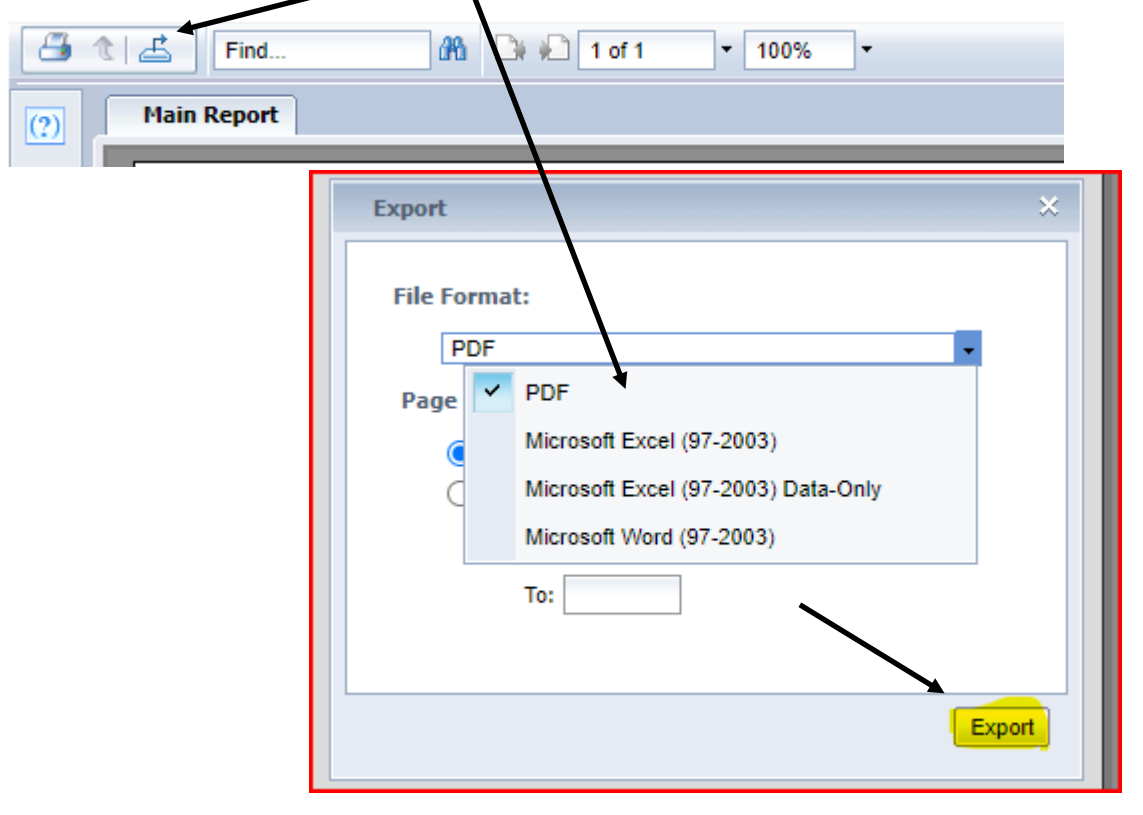

If you want to change the criteria for your report ie adult to child etc than you can click on the ? make your changes and click apply rather than restart from the beginning

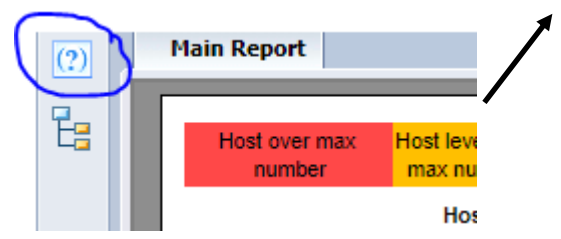

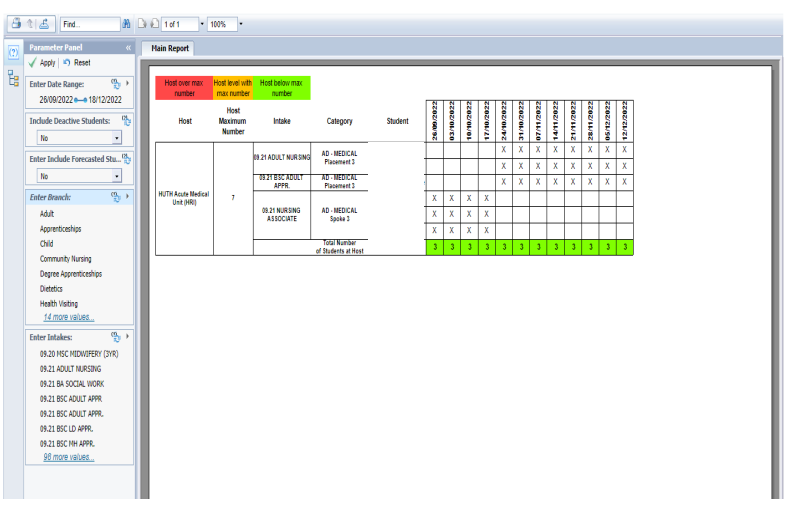

### **Occupational Health**

This report highlights any students that have an occupational health report and may require a risk assessment

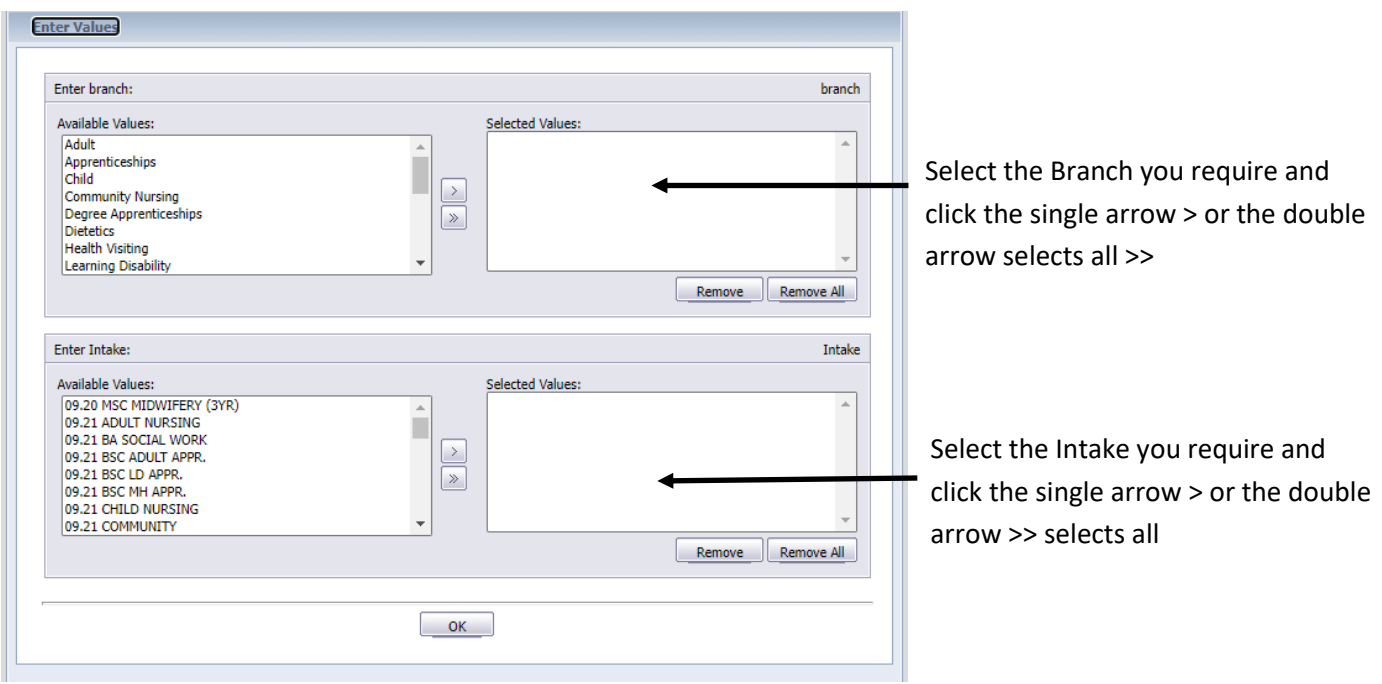

#### Select the criteria above and click ok, this will return the report below

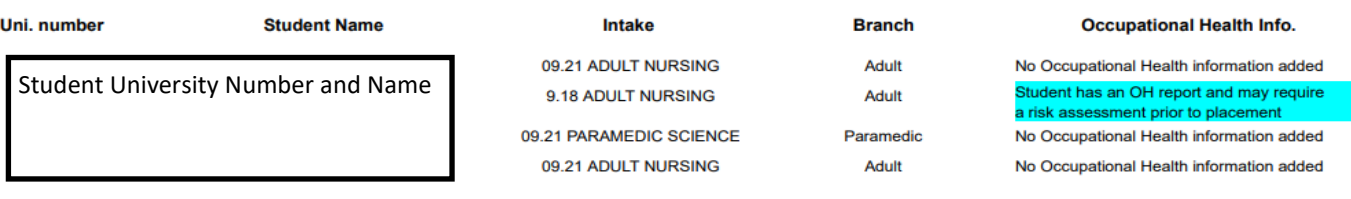

#### **Student details**

This report shows the intake the student is in, student name, telephone number, university email address and the students university supervisor

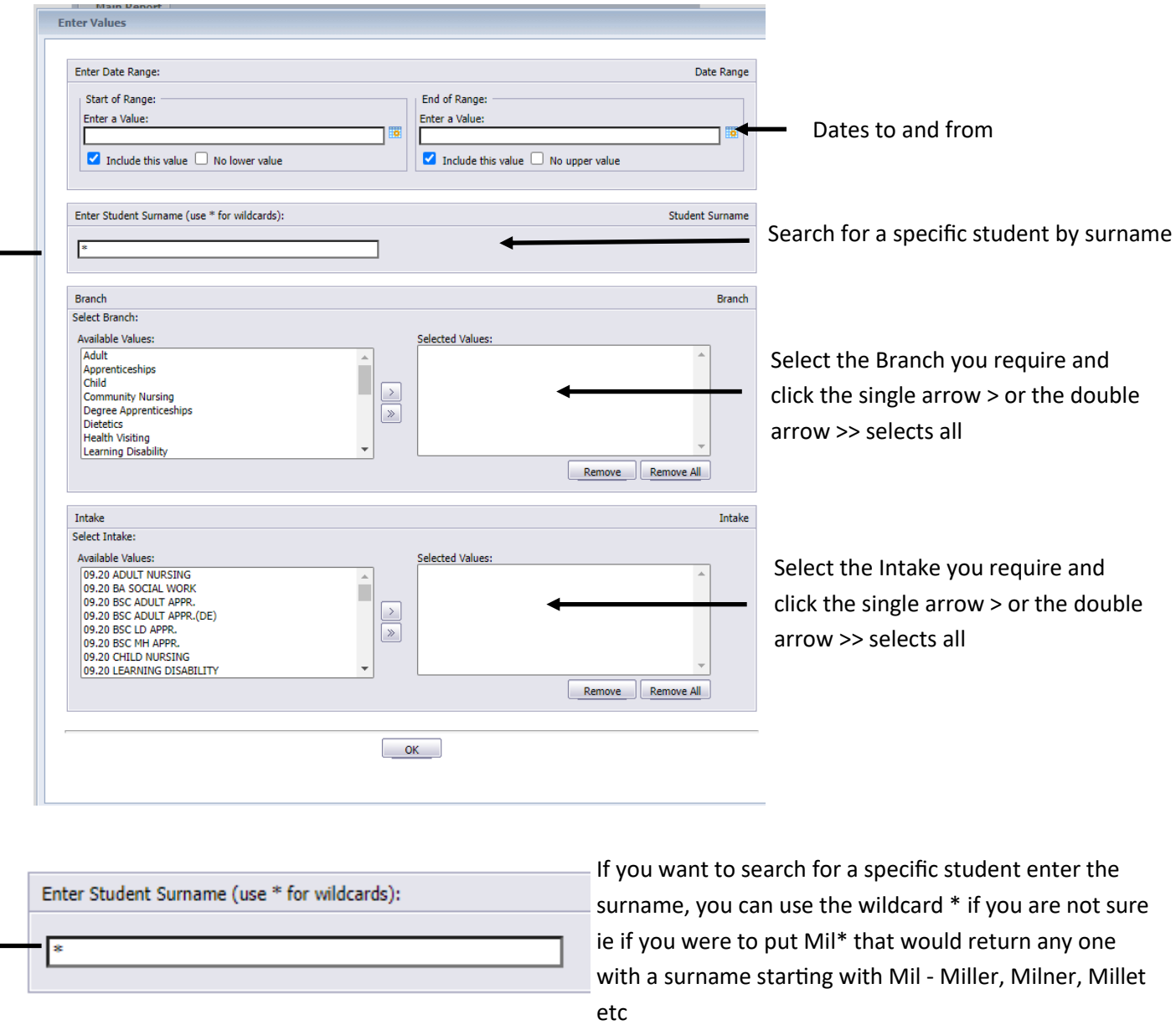

#### **Report**

Trust HUBRE<br>HULL UNIVERSITY TEACHING HOSPITALS 9.20 ADULT NURSING<br>HULL UNIVERSITY TEACHING HOSPITALS 9.20 ADULT NURSING

**Intake** 

**Student** Dover, Eileen, Miss Vitoff, Lee, Mr

Tel No<br>"079123456"<br>"079123457"

Email E.nam<br>E.Dover-2020@hull.ac.uk<br>Lee.Vitoff-2020@hull.ac.uk

**Student Contact** Michelle Clifford Andrea Randerson

## **Student Placement (Excel)**

This report shows all the placements for individual students within the date range selected.

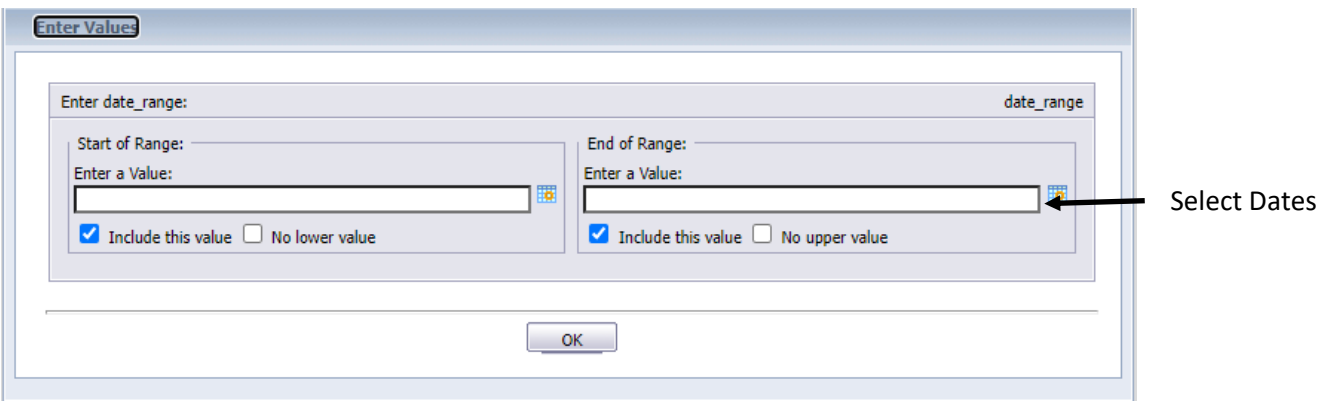

The report contains the following fields:-

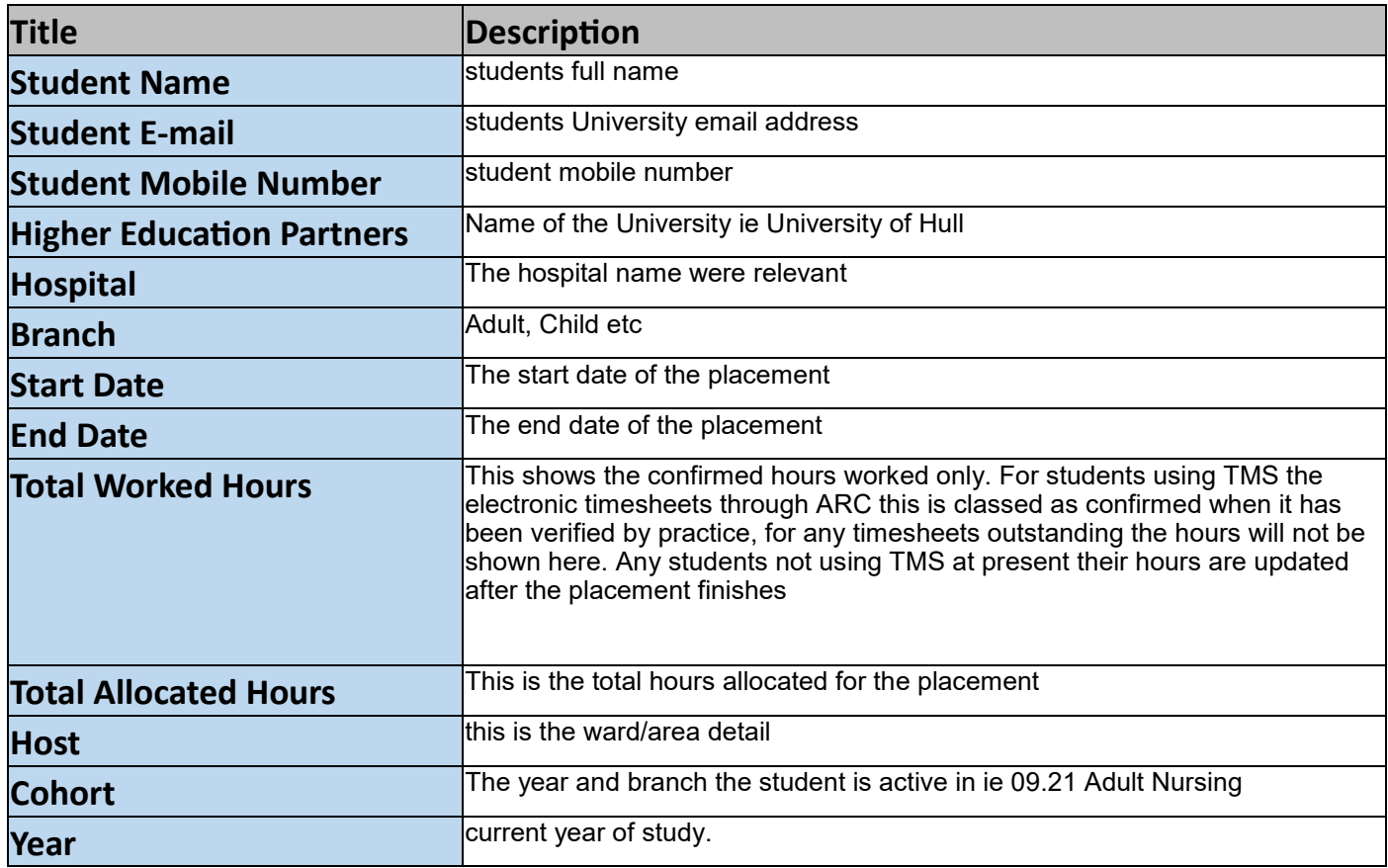

**Example of the report columns 4 - 13**

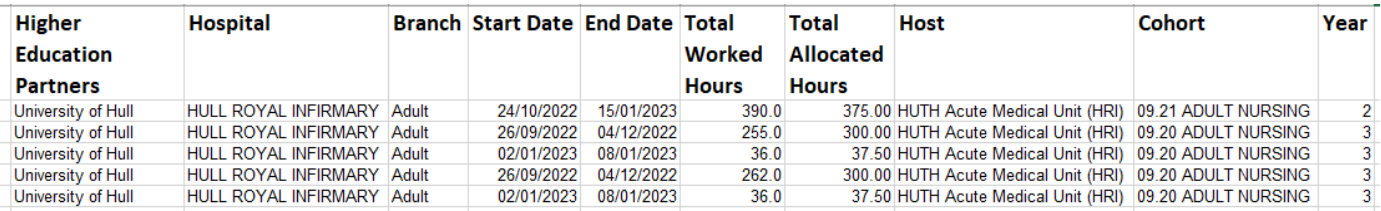

#### **Student Timesheets**

This report gives you the details of individual students timesheets and identifies the status of these.

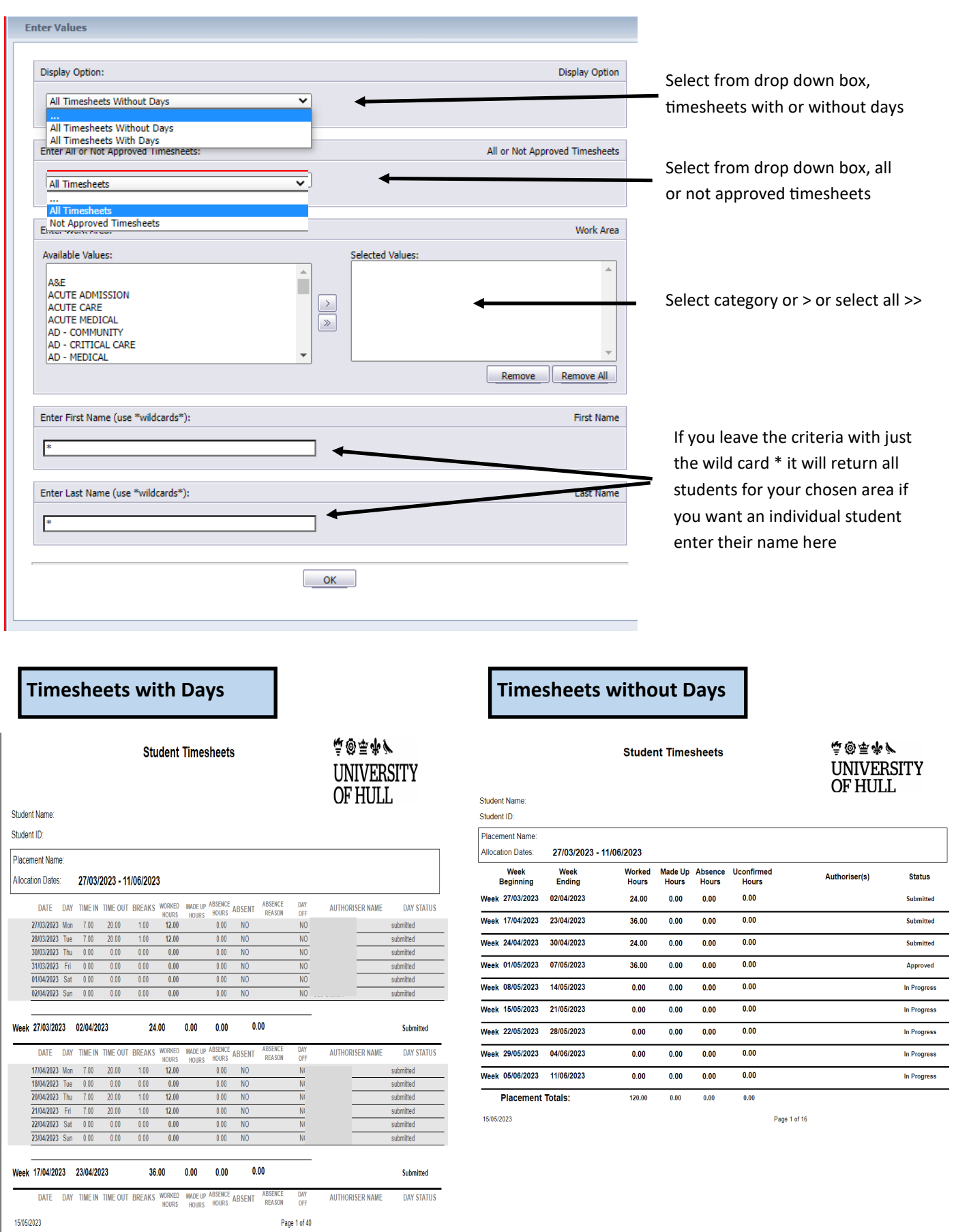